# **MODUL PRAKTIKUM DASAR SISTEM KENDALI**

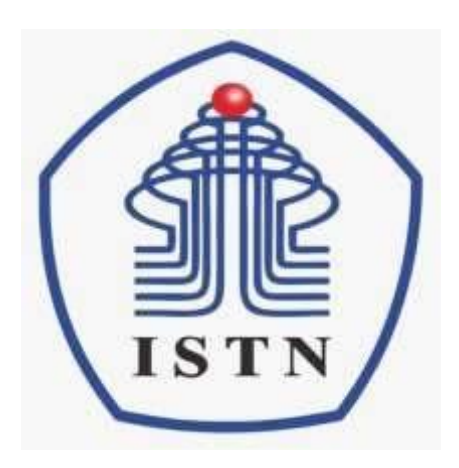

## **LABORATORIUM SISTEM KENDALI TEKNIK ELEKTRO FAKULTAS TEKNIK UNDUSTRI INSTITUT SAINS DANTEKNOLOGNASIONAL**

### **PRAKTIKUM**

## **PENGENDALI PID MENGGUNAKAN MATLAB**

#### **I. TUJUAN**

- Mahasiswa mampu mengenal Pengendali PID
- Mahasiswa dapat memahami karakteristik Pengendali PID
- Mahasiswa mampu menggunakan pengendali PID dalam pengendalian sistem kendali

#### **II. DASAR TEORI**

#### **1. Pengendali PID**

Pengendali PID banyak dipergunakan karena sederhana dalam penggunaannya dan mudah dipelajari. Lebih dari 95% proses di industri menggunakan pengendali ini. Pengendali ini merupakan gabungan dari pengedali proportional (P), integral (I), dan derivative (D). Berikut ini merupakan blok diagram dari sistem pengendali dengan untai terbuka dan tertutup (*open loop* dan *closed loop*) :

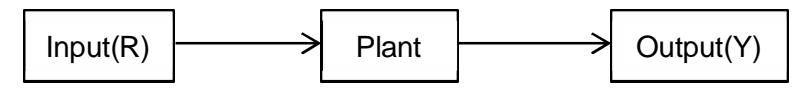

Gambar 1. Diagram Blok *Open Loop*

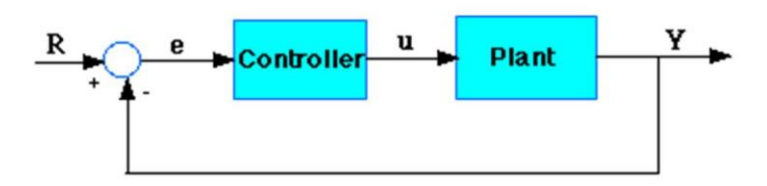

Gambar 2. Diagram Blok *Closed Loop*

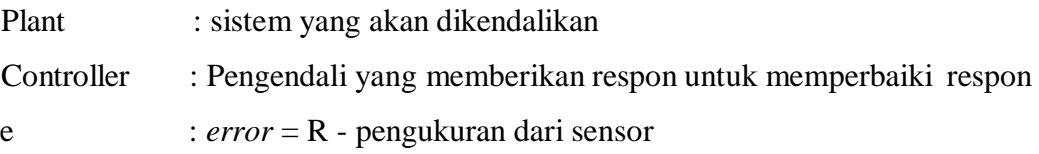

$$
22(2) = 2_{222} + 2_{222} + 2_{222}
$$

Variabel yang nilai parameternya dapat diatur disebut *Manipulated variable* (MV) biasanya sama dengan keluaran dari pengendali ( u(t) ). Keluaran pengendali PID akan mengubah respon mengikuti perubahan yang ada pada hasil pengukuran sensor dan set point

yang ditentukan. Pembuat dan pengembang pengendali PID menggunakan nama yang berbeda untuk mengidentifikasi ketiga mode pada pengendali ini diataranya yaitu :

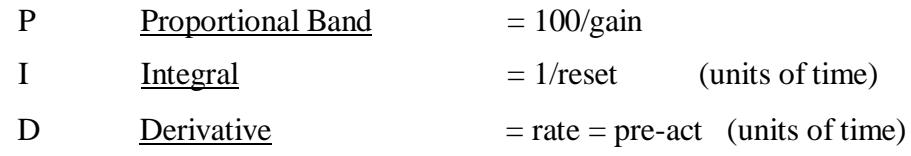

Atau

| P | Kp                                                           | Konstanta Proportional      |                    |
|---|--------------------------------------------------------------|-----------------------------|--------------------|
| I | Ki = $\frac{1}{T_i}$ $e(t)dt$ $\mathbf{l} = \frac{1}{T_i s}$ | Ki/s                        | Konstanta Integral |
| D | Kd = $T_d \frac{d \, e(t)}{dt}$ =                            | Kd.s = Konstanta Derivative |                    |

Atau secara umum persamaannya adalah sebagai berikut :

$$
U(t) = K_P \left[ \begin{array}{ccc} \frac{1}{\pi} \left[ \begin{array}{c} e(t)dt \end{array} \right] T & \frac{d \ e(t)}{\pi} \left[ \begin{array}{c} K \left[ \right] e(t) & \frac{1}{\pi} \end{array} \right] \left[ \begin{array}{c} t \\ e(t)dt \end{array} \right] T & \frac{de(t)}{d} \left[ \begin{array}{c} \frac{d e(t)}{\pi} \end{array} \right]
$$

atau dapat pula dinyatakan dengan :

$$
\boxed{2}_{\boxed{2}} + \boxed{2}_{\boxed{2}} + \boxed{2}_{\boxed{2}} + \boxed{2}_{\boxed{2}} + \boxed{2}_{\boxed{2}} + \boxed{2}_{\boxed{2}} + \boxed{2}_{\boxed{2}}
$$

#### **2. Karakteristik Pengendali PID**

Sebelum membahas tentang karakteristik Pengendali PID maka perlu diketahui bentuk respon keluaran yang akan menjadi target perubahan yaitu :

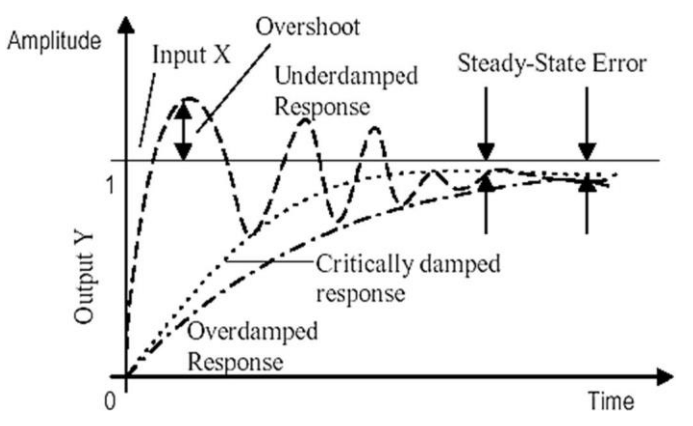

Gambar 3. Jenis Respon keluaran

Tiga jenis sistem kendali dan karakteristiknya:

1. Kendali Proporsional (P)

Pengaruh pada sistem :

- Menambah atau mengurangi kestabilan
- Dapat memperbaiki respon transien khususnya : *rise time, settling time*.
- Mengurangi waktu naik, tidak menghilangkan *Error steady state* Untuk menghilangkan E<sub>ss</sub>, dibutuhkan K<sub>P</sub> besar, yang akan membuat sistem lebih tidak stabil.
- 2. Kendali Integral (I)

Pengaruh pada sistem :

- Menghilangkan *Error Steady State*
- Respon lebih lambat (dibanding P)
- Dapat menimbulkan ketidakstabilan (karena menambah orde sistem)
- 3. Kendali Derivatif (D)

Pengaruh pada sistem :

- Memberikan efek redaman pada sistem yang berosilasi sehingga bisa memperbesar pemberian nilai **Kp .**
- Memperbaiki respon transien, karena memberikan aksisaat ada perubahan *error*.
- D hanya berubah saat ada perubahan *error*, sehingga saat ada *error* statis D tidak beraksi Sehingga D tidak boleh digunakan sendiri.

|    |                           |          | <b>CL RESPONSE RISE TIME OVERSHOOT SETTLING TIME S-S ERROR</b> |                     |
|----|---------------------------|----------|----------------------------------------------------------------|---------------------|
| Kp | Decrease                  | Increase | Small Change                                                   | Decrease            |
| Кi | Decrease                  | Increase | Increase                                                       | Eliminate           |
| Kd | $\ \text{Small Change}\ $ | Decrease | Decrease                                                       | <b>Small Change</b> |

Tabel 1. Karakteristik Masing-masing pengendali

## **III. PERCOBAAN 1**

Jika diketahui suatu proses yang terlihat pada gambar 3 berikut ini :

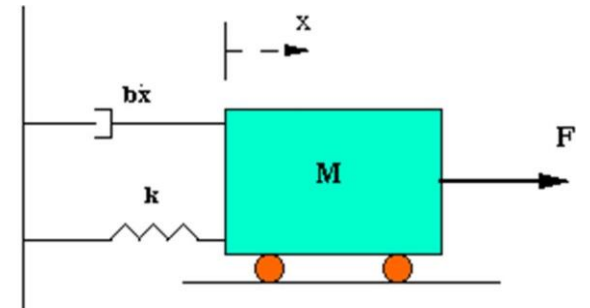

Gambar 4. Model Spring Damper

Persamaan model pada gambar tersebut yaitu :

$$
\boxed{?}x^+ + \boxed{?}x^+ + kx = 1
$$

Sehingga *transformasi laplace* untuk persamaan tersebut dengan nilai awal = 0 maka didapat

$$
\mathbb{Z} \mathbb{Z}^2 X(\mathbb{Z}) + \mathbb{Z} \mathbb{Z} X(\mathbb{Z}) + k X(\mathbb{Z}) = \mathbb{Z}(\mathbb{Z})
$$

Jika keluaran sistem ini merupakan X(s) dan inputnya adalah F(s) maka fungsi alihnya yaitu :

$$
\frac{X(\mathbb{Z})}{\mathbb{Z}(\mathbb{Z})} = \frac{1}{\mathbb{Z}\mathbb{Z}^2 + \mathbb{Z}\mathbb{Z} + k}
$$

Jika diketahui besaran-besaran pada persamaan tersebut yaitu :

M = 1 kg b = 10 N.s/m k = 20 N/m F(s) = 1

:

Maka persamaan fungsi alih diatas menjadi :

$$
\frac{X(\mathbb{Z})}{\mathbb{Z}(\mathbb{Z})} = \frac{1}{\mathbb{Z}^2 + 10\mathbb{Z} + 20}
$$

Persamaan inilah yang akan dipergunakan.

## **A. Identifikasi respon secara Open loop**

 $\ddot{\phantom{0}}$ Buka matlab pilih new file, kemudian tuliskan :

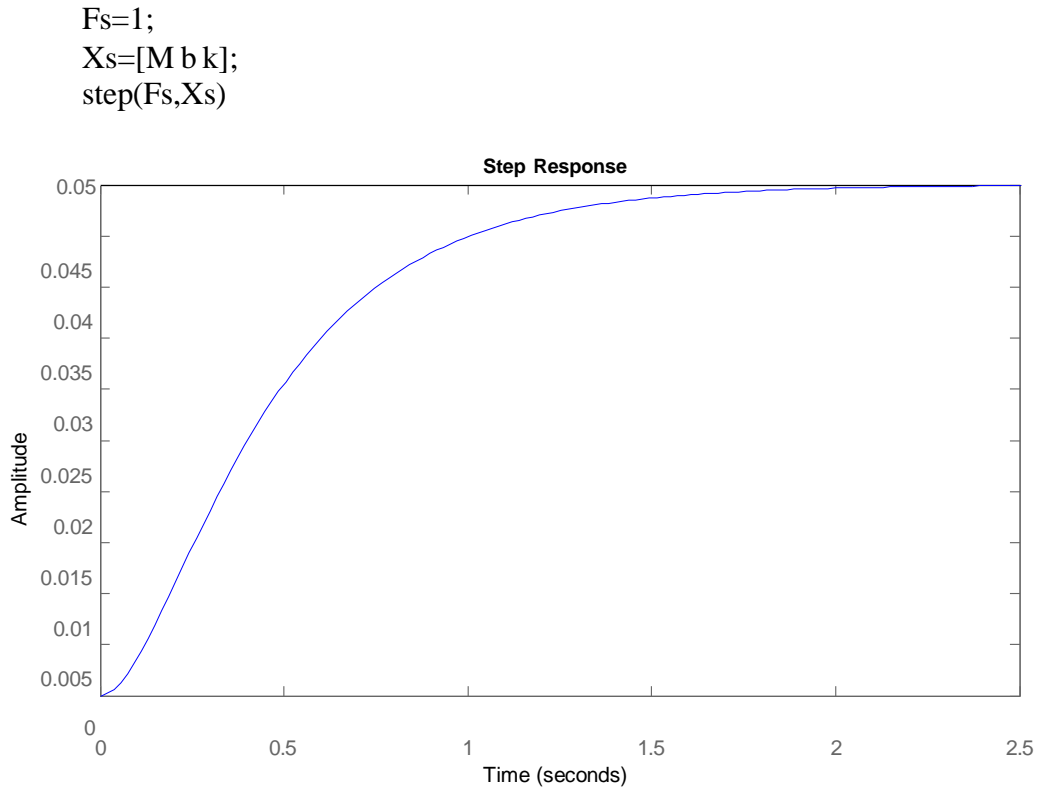

Gambar 5. Respon keluaran Open Loop

#### **B. Kendali Proporsional**

Dari persamaan fungsi alih yang diketahui :

$$
\frac{X(\mathbb{Z})}{\mathbb{Z}(\mathbb{Z})} = \frac{1}{\mathbb{Z}^2 + 10\mathbb{Z} + 20}
$$

Jika dibentuk menjadi close loop dengan penambahan Kp didapatlah :

$$
\frac{X(\mathbb{Z})}{\mathbb{Z}(\mathbb{Z})} = \frac{\mathbb{Z}_{\mathbb{Z}}}{\mathbb{Z}^2 + 10\mathbb{Z} + (20 + \mathbb{Z}_{\mathbb{Z}})}
$$

Program Matlab yang harus dibuat yaitu :

Kp=300;  $Fs=[Kp];$  $Xs=[M b k+Kp];$ 

step(Fs,Xs)

didapatlah respon berikut :

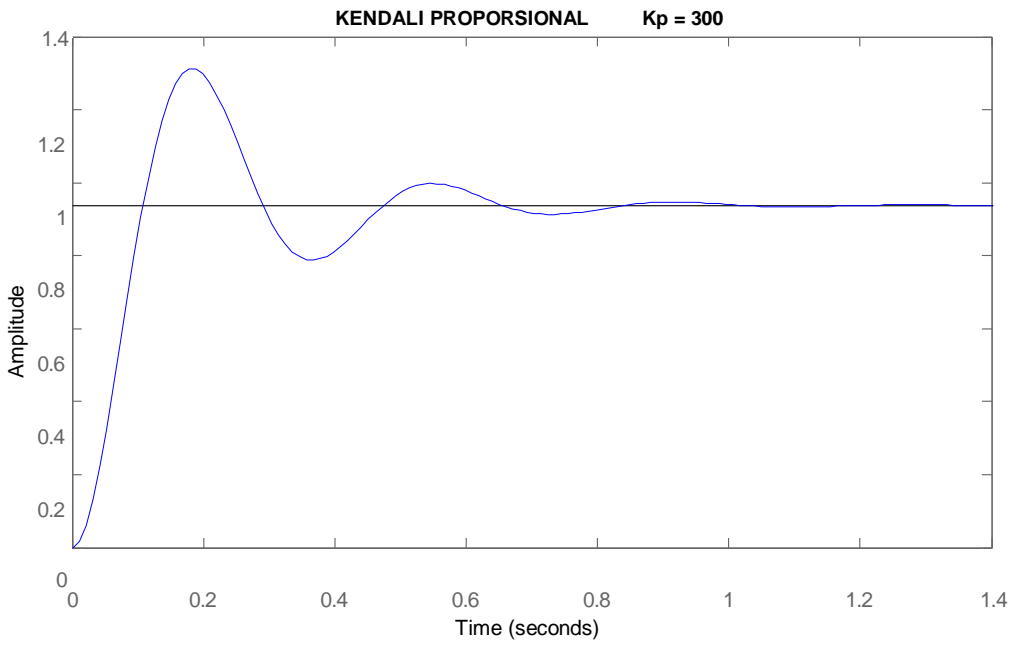

Gambar 6. Respon keluaran Pengendali P

## **C. Kendali Proporsional dan Derivative**

Fungsi Alih closed loop didapatkan :

$$
\frac{X(\mathbb{Z})}{\mathbb{Z}(\mathbb{Z})} = \frac{\mathbb{Z}_{\mathbb{Z}}\mathbb{Z} + \mathbb{Z}_{\mathbb{Z}}}{\mathbb{Z}^2 + (10 + \mathbb{Z}_{\mathbb{Z}})\mathbb{Z} + (20 + \mathbb{Z}_{\mathbb{Z}})}
$$

Dengan menggunakan program Matlab :

Kp=300;  $Kd=10$ ; Fs=[Kd Kp]; Xs=[M b+Kd k+Kp];

step(Fs,Xs)

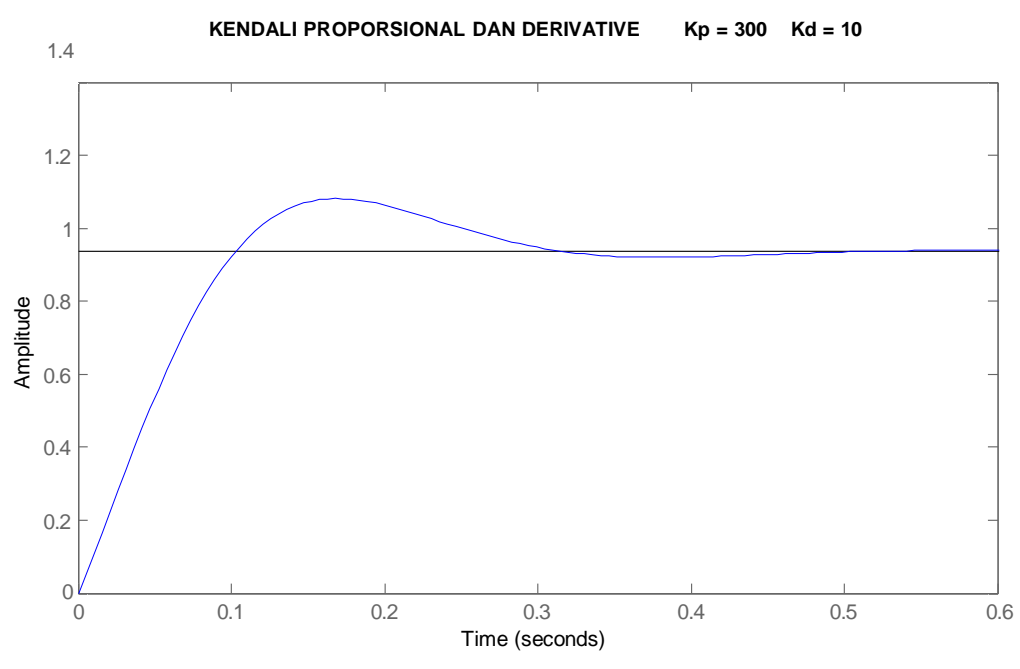

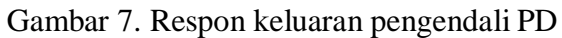

## **D. Kendali Proporsional dan Integral**

Fungsi Alih closed loop didapatkan :

$$
\frac{X(\mathbb{Z})}{\mathbb{Z}(\mathbb{Z})} = \frac{\mathbb{Z}_{\mathbb{Z}}\mathbb{Z} + \mathbb{Z}_{\mathbb{Z}}}{\mathbb{Z}^3 + 10\mathbb{Z}^2 + (20 + \mathbb{Z}_{\mathbb{Z}})\mathbb{Z} + \mathbb{Z}_{\mathbb{Z}}}
$$

Dengan menggunakan program Matlab :

Kp=30; Ki=70; Fs=[Kp Ki];  $Xs=[M b k+Kp Ki];$ 

step(Fs,Xs)

Respon yang didapat :

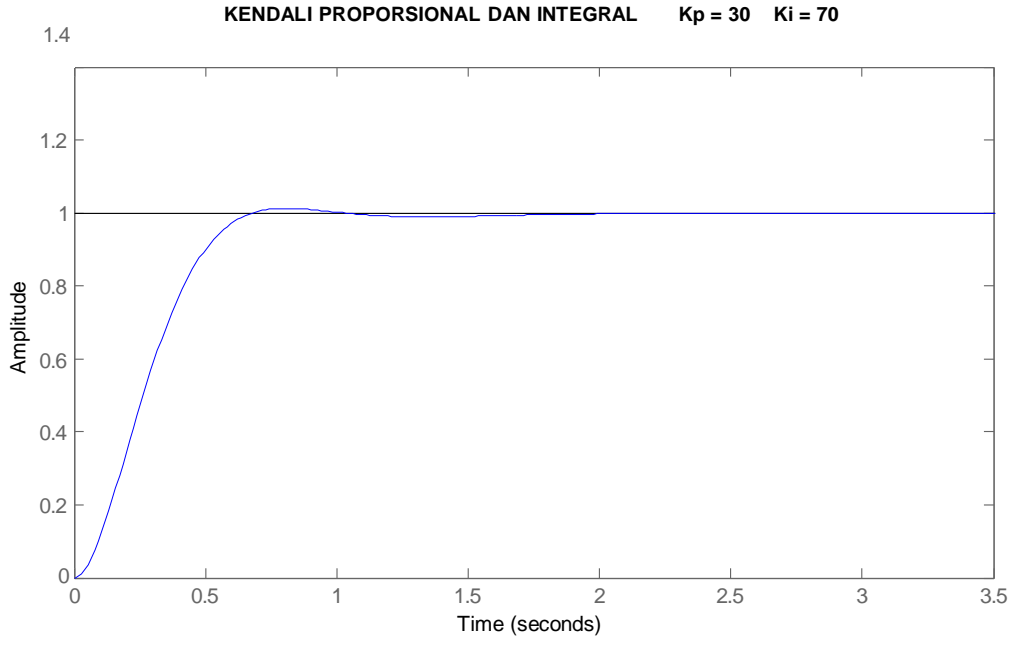

Gambar 8. Respon keluaran Pengendali PI

#### **E. Kendali Proporsional, Integral dan Derivative :**

Fungsi Alih closed loop didapatkan :

$$
X(\mathbb{Z}) = \frac{\mathbb{Z}_{\mathbb{Z}}\mathbb{Z}^2 + \mathbb{Z}_{\mathbb{Z}}\mathbb{Z} + \mathbb{Z}_{\mathbb{Z}}}{\mathbb{Z}(\mathbb{Z})} = \frac{\mathbb{Z}_{\mathbb{Z}}\mathbb{Z}^2 + (\mathbb{Z}_{\mathbb{Z}})\mathbb{Z} + \mathbb{Z}_{\mathbb{Z}}}{\mathbb{Z}(\mathbb{Z})^2 + (\mathbb{Z}_{\mathbb{Z}})\mathbb{Z} + \mathbb{Z}_{\mathbb{Z}}}
$$

Dengan menggunakan program Matlab :

Kp=300; Ki=550; Kd=35;

Fs=[Kd Kp Ki]; Xs=[M b+Kd k+Kp Ki];

t=0:0.01:2; step(Fs,Xs,t)

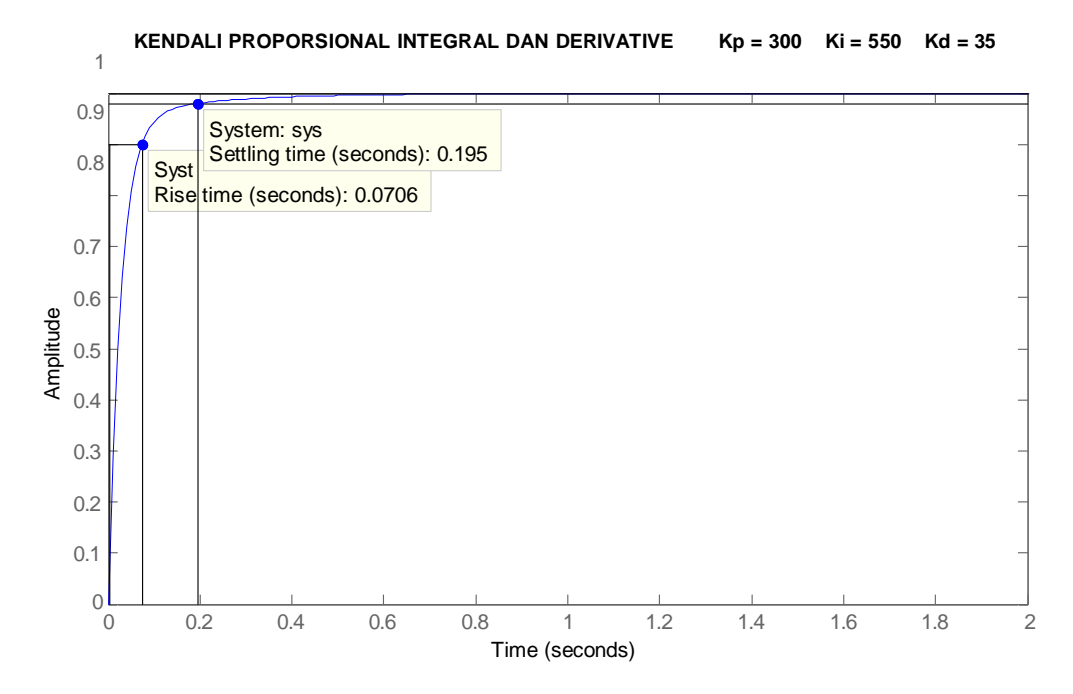

Gambar 9. Respon keluaran pengendali PID

## **TUGAS :**

1. Ulangi sistem kendali PID di atas sesuai dengan tabel di bawah ini :

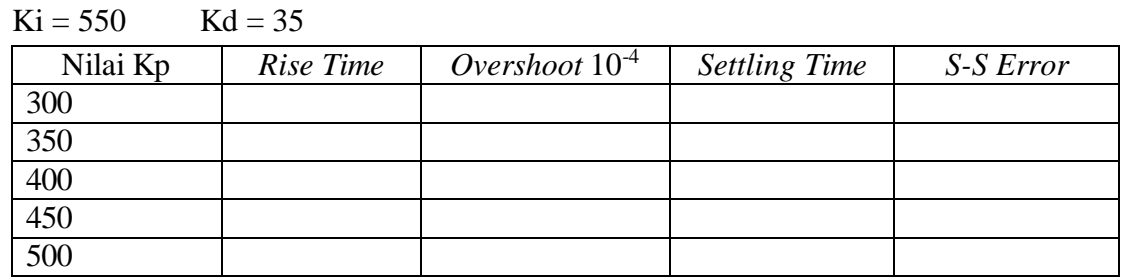

## **Pengaturan Nilai Kendali Proporsional pada Sistem Kendali PID**

## **Pengaturan Nilai Kendali Integral pada Sistem Kendali PID**

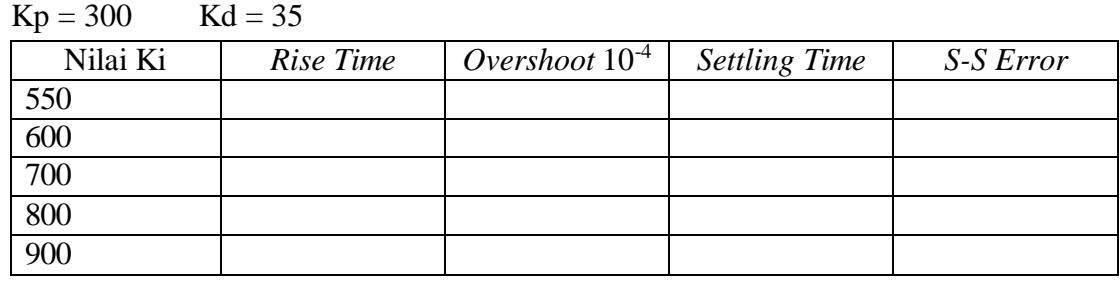

## **Pengaturan Nilai Kendali Derivative pada Sistem Kendali PID**

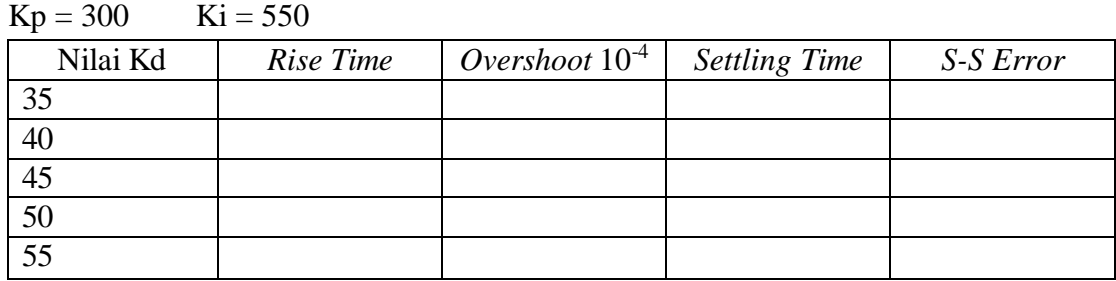

2. Buatlah respon dengan menggunakan program Matlab dengan M.file dan simulink pengendali P, PD,PI dan PID pada sistem kendali Posisi Motor DC bila diketahui model sistem kendali ini :

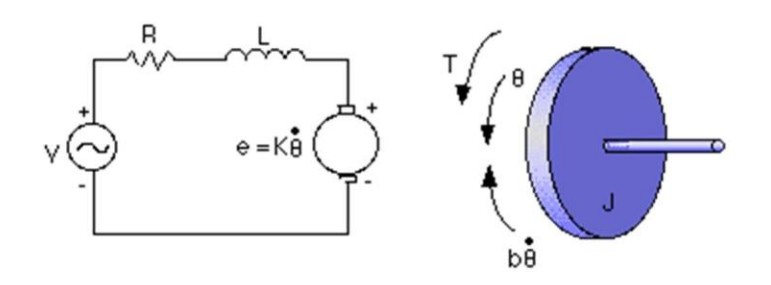

Gambar 10. Model Motor DC

\* moment inertia rotor (J) =  $3.2284E-6$  kg.m<sup>2</sup>/s<sup>2</sup>

\* damping ratio of the mechanical system  $(b) = 3.5077E-6$  Nms

\* electromotive force constant  $(K=Ke=Kt) = 0.0274$  Nm/Amp

\* electric resistance  $(R) = 4$  ohm

\* electric inductance  $(L) = 2.75E-6H$ 

\* input (V): Source Voltage

\* output (theta): position ofshaft

\* The rotor and shaft are assumed to be rigid

Fungsi alihnya yaitu :

$$
\frac{2}{2} = \frac{2}{2((22 + 2)(22 + 2) + 2^2)}
$$

3. Buatlah respon dengan menggunakan program Matlab dengan M.file dan simulink pengendali P, PD,PI dan PID pada sistem kendali Kecepatan Motor DC bila diketahui model seperti pada gambar 9. Dan fungsi alihnya diketahui sebagai berikut :

$$
\frac{2}{2} = \frac{2}{(22 + 2)(22 + 2) + 2^2}
$$

- \* moment of inertia of the rotor (J) = 0.01 kg.m<sup>2</sup>/s<sup>2</sup>
- \* damping ratio of the mechanical system  $(b) = 0.1$  Nms

\* electromotive force constant  $(K=Ke=Kt) = 0.01 Nm/Amp$ 

- \* electric resistance  $(R) = 1$  ohm
- \* electric inductance  $(L) = 0.5$  H
- \* input (V): Source Voltage
- \* output (theta): position of shaft
- \* The rotor and shaft are assumed to be rigid

#### **IV. PERCOBAAN 2**

Dengan model spring damper yang sama pada percobaan sebelumnya, buatlah model step response tersebut dengan menggunakan simulink. Di bawah ini merupakan gambar step response model spring damper.

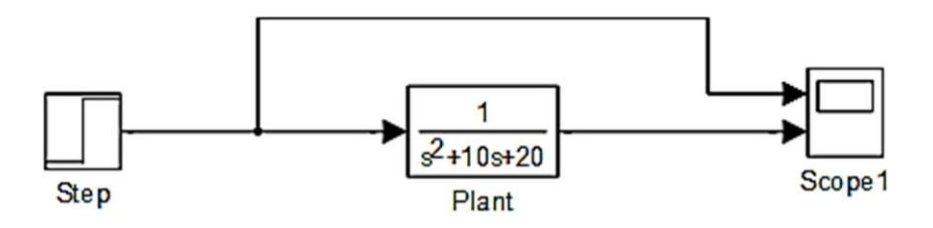

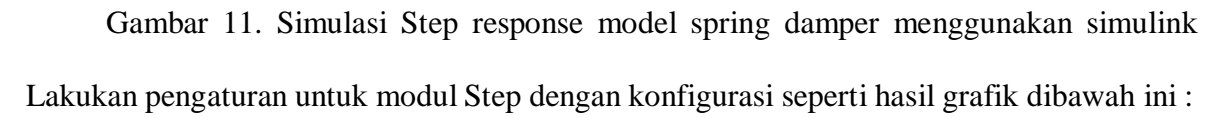

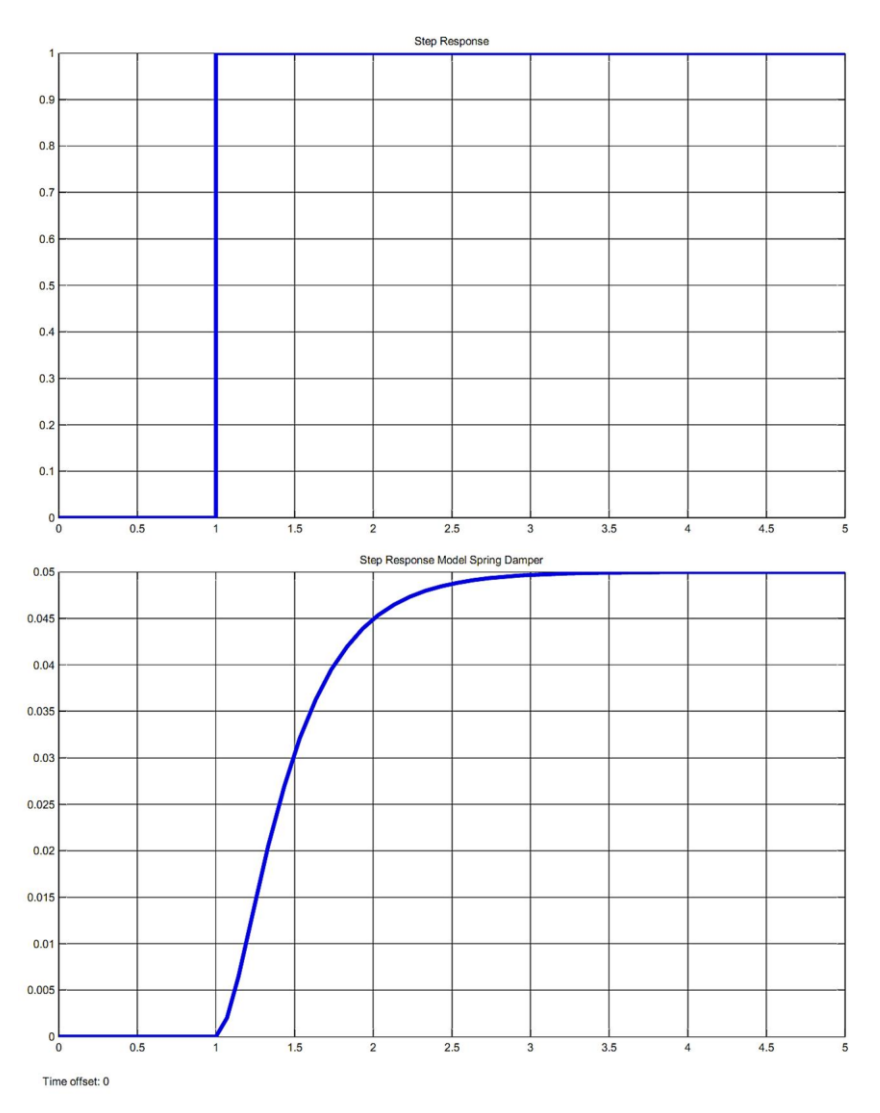

Gambar 12. Grafik hasil step response model spring damper

#### **A. Kendali Proporsional dan Integral**

Dengan percobaan model sistem di atas, cobalah tambahkan sistem kendali proporsional dan derivative dengan menggunakan modul *transfer function*. Jika diketahui nilai Kp = 30 dan Ki = 70.

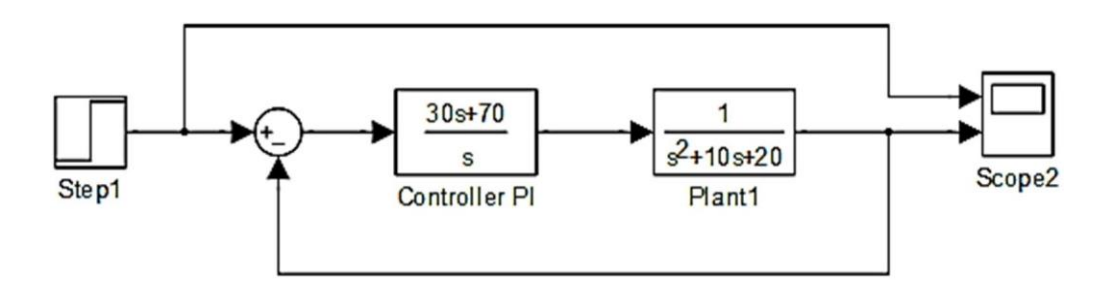

Gambar 13. Model sistem kendali PI menggunakan simulink

#### **B. Kendali Proporsional dan Derivative**

Untuk percobaan kendali proporsional dan derivative, cobalah gunakan sistem kendali dengan menggunakan modul *PID Controller*. Dengan nilai Kp = 300 dan Kd = 10.

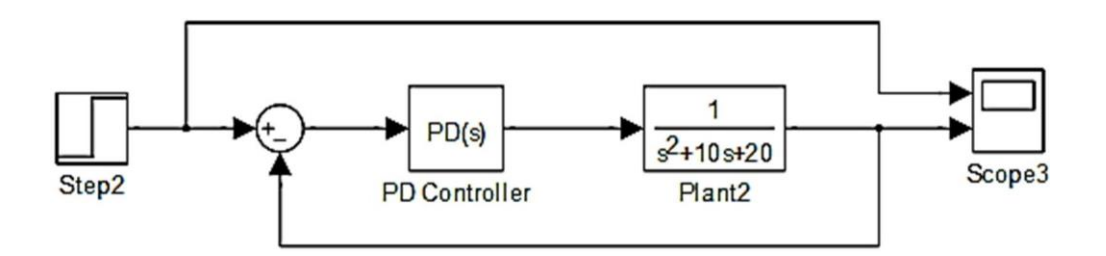

Gambar 14. Model sistem kendali PD menggunakan simulink

### **C. Kendali Proporsional, Integral dan Derivative**

Percobaan ini menggunakan kendali PID dan masih menggunakan modul *PID Controller*. Dengan nilai Kp = 250, Ki = 500, Kd = 25 dan Filter(N) = 71. Kemudian cobalah uji dengan masukan berupa sinyal generator pulse atau impulse response dengan frekuensi 1 Hz.

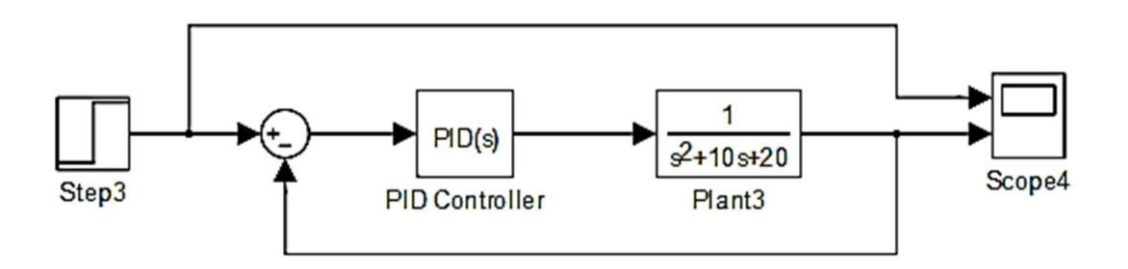

Gambar 15. Model sistem kendali PID menggunakan simulink

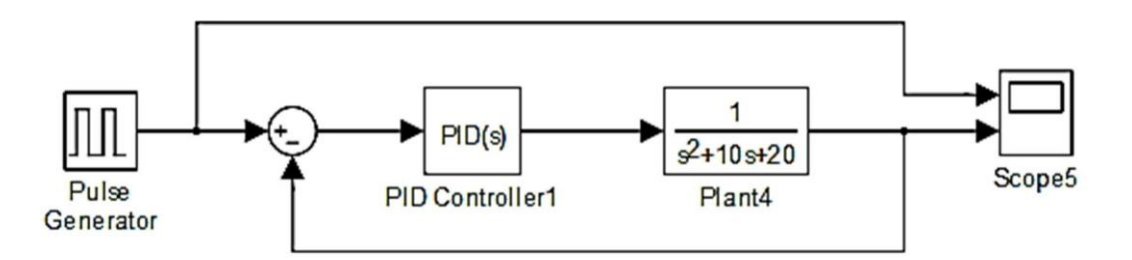

Gambar 16. Model sistem kendali PID menggunakan simulink dengan masukan impulse response

Tugas

1. Cobalah tentukan pada frekuensi berapakah kestabilan sistem mulai berkurang untuk *rise time* dan *settling time* pada sistem kendali PID dengan masukan generator pulsa?

## **DAFTAR PUSTAKA**

- 1. A. Johnson. Michael, Mohammad H.Moradi,2005,"PID Control : New Identification And Design Method, Springer.
- 2. Ali. Muhammad," Pembelajaran Perancangan Sistem Kontrol Pid Dengan Software Matlab"

Jurnal Universitas Negeri Yogyakarta.

- 3. Asisten Dasar Sistem Kendali. 2009. Modul Praktikum Dasar Sistem Kendali. Medan : Universitas Sumatera Utara.
- 4. [http://www.google.co.id,"Pen](http://www.google.co.id/)genalanMATLABpadaSistemKontrol", 2009.
- 5. Ogata, Katsuhiko, 2002, "*Modern Control System*" Third Edition. New Jersey: Prentice Hall.